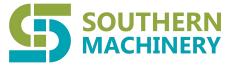

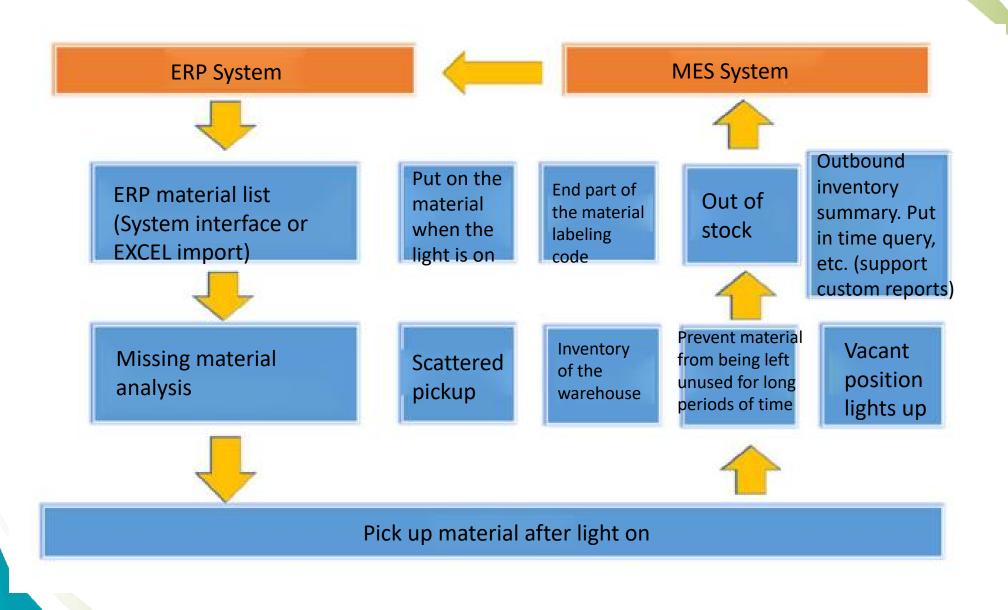

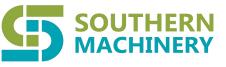

Product overview

# SIR7000B SMT Inelligent Reel Storage Torlley

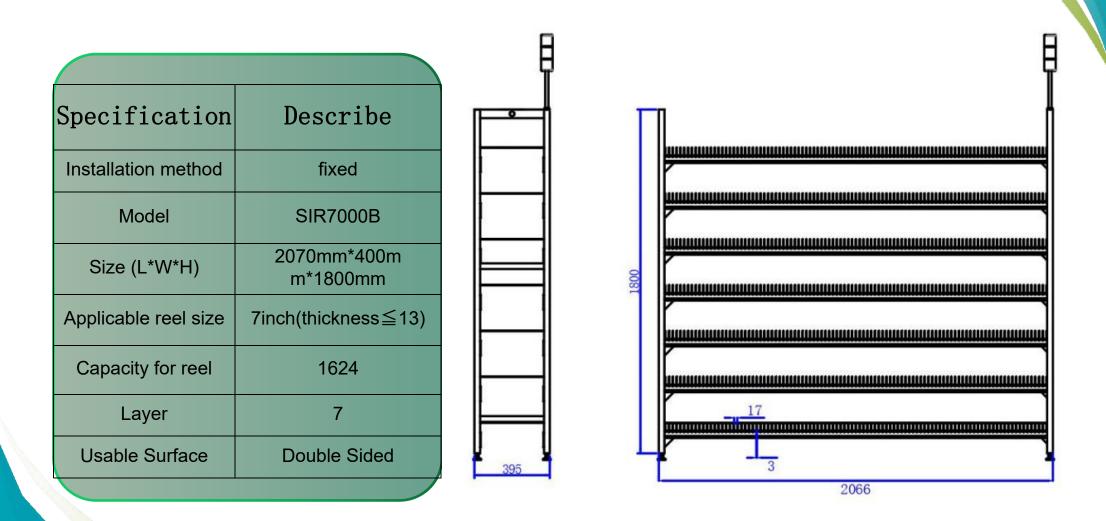

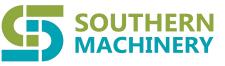

# Product overview

# SIR7000B SMT Inelligent Reel Storage Torlley

| Specification                | Describe                                                                                      |  |  |
|------------------------------|-----------------------------------------------------------------------------------------------|--|--|
| Power                        | 220V(DC12V adapter)                                                                           |  |  |
| Maximum operating<br>current | <7000mA                                                                                       |  |  |
| Total power                  | <100W                                                                                         |  |  |
| Communication method         | Support wired (485<br>communication bus), no<br>more than 200 meters<br>transmission distance |  |  |
| Electrical protection        | Overcurrent, overvoltage<br>protection, anti-surge                                            |  |  |
| Top light                    | 2                                                                                             |  |  |
| Lighting mode                | 7 color modes                                                                                 |  |  |

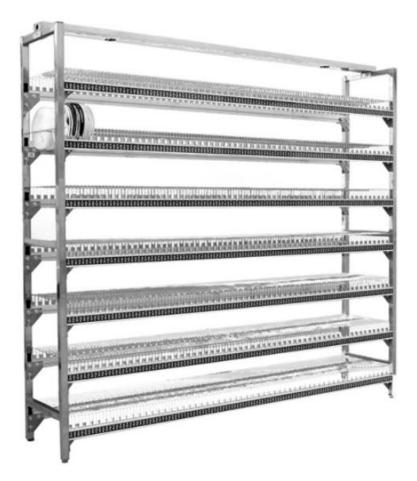

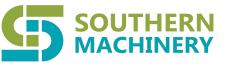

Product overview

# SIR7000B SMT Inelligent Reel Storage Torlley

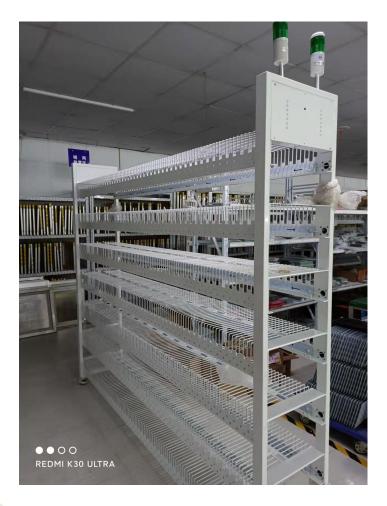

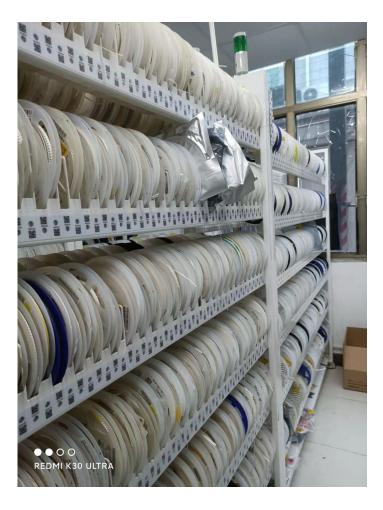

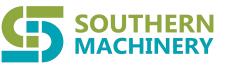

#### **Operation Process**

#### Materials upload

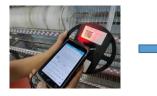

Scan material barcode

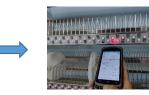

Scan code for any empty location

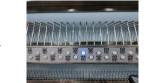

The empty position lights up, prompting to put materials

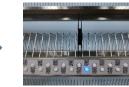

Atuo recommend the next avaiable location

#### **Material Outbound Operations**

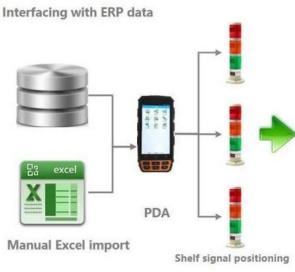

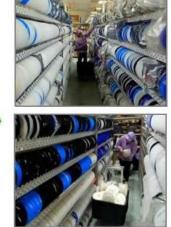

Picking according to different color signals

#### **Move Material Truck Feeding And Production Line**

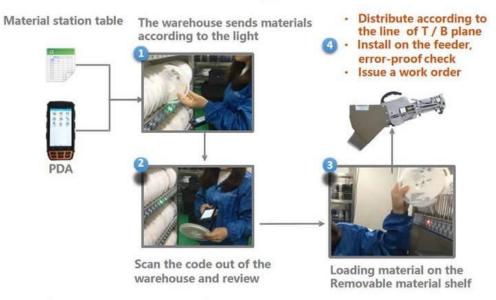

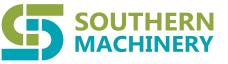

#### **Material Management Software**

Warehouse management software is a web-based warehouse processing system (WMS) that provides professional flexible, efficient, and accurate electronic material management functions.

Warehouse management software connects to ERP / MES production system, provides convenient fuzzy search function, rich management report, fist in first out, end of day managemetn , material optimal calculation and multi-warehouse classification, material distribution by station, continuous work order etc.

|      | · 全方的程 ● 工具有料 E ×        |                |                       |       |      |                |       |       |       |                         |            |
|------|--------------------------|----------------|-----------------------|-------|------|----------------|-------|-------|-------|-------------------------|------------|
|      | 8/ <b>v</b> K0           | V EPP建中时用从     | ***                   | - 4   | -    | 市政論入来          | 利雷调   |       |       |                         |            |
| 入房營理 | 3 NFIORE 3 FINE          |                | 2 HE                  |       |      |                |       |       |       |                         |            |
|      | D: 109:                  | 我和年号:          | 578                   | 817   | 2288 | 计划日期           | 8.075 | 走首にを  | 统商    | 私務年月                    | 1958       |
|      | T096025 GATMP104D41752   | HP 11180107183 | F-S-SWT18,F-S-SMT17   | MAS   | 6000 | 2018-01-       | 6A    | *11E  | 884-P | 134-2018-01-            | BR         |
|      | 208016 GATIN2160801752   | H LL180107176  | K-5-BMTH              | NAS   | 480  | 207-12-<br>20  | GA    | *108  | 0257  | 134-2018-61-<br>09-102  | 13         |
|      | 7006001 GATMICEOA01802   | 60 LL180107160 |                       | MAS   | 2000 | 2018-01-       | GA    | #dB   | 用处理   |                         |            |
|      | 2090002 GA191000A01802   | 10 LL100107152 |                       | MAD   | 1000 | 2018-01-       | 0A    | RUE   | 用化理   |                         |            |
|      | - 7085995 GATADOOX18029  | LL180107155    | F-S-SMT13,F-S-SMT10   | MA3   | 1000 | 2018-01-       | GA    | 18128 | 0852  | 1.310 2010 61-00-152    | 88         |
| 18   | D 7095977 GATMIOETA1902H | C LL180107148  | F-5-SMT4,F-5-SMT3     | MA3   | 500  | 2018-01-       | GA    | 7.11K | 440   | 1.3H-2018-81-<br>09-149 | 125        |
|      | 2 7094095 GATNICEDWO175  | 2H LL180106841 | P-5-54/T13,P-5-54/T10 | NAS   | 2000 | 2017-12-<br>97 | GA .  | SHE   | 1118  | 1,34-2018-61-           | -          |
|      | 80 E H 4 20 1 42         | ( ) × ≤ 0      |                       |       |      |                | _     | _     |       | 2813                    | 0,112102.0 |
|      | same Long                |                |                       |       |      |                |       |       |       |                         |            |
|      | 0.683.588878             |                |                       |       |      |                |       |       |       |                         |            |
|      | ISSUE,LID                | 8.5            | 1941                  | 172.0 |      |                | 100   |       | 282   | 8.818.2                 |            |
|      | 1 87255761               | GA10Chi0       | 107003-249            | 41650 |      |                | 85    |       | 0064  |                         |            |
|      | 2 57255762               | GA10CM0        | 152252-2779           | 953   |      |                | 2     |       | 006A  |                         | - 1        |
|      | 3 57255763               | GANCOMO        | 501001-387            | 1470  |      |                | 3     |       | 008A  |                         |            |
|      | 4 \$2255764              | GA10CMD        | 60:002 2FR            | 9800  |      |                | 20    |       | A300  |                         |            |

PC operation interface

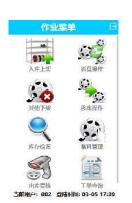

PDA scanner operation interface

#### System interface:

Support XML, CSV, Excel and other file interface formats Support Oracle, MS SQOL, MySQL and other mainstream databases Support both automatic docking and manual docking

#### **Function extension:**

PDA mobil terminal Barcode management and printing SMT machine shortage automatic notification Inventory electronic ord interface X-Ray point machine data access Automatic labeling machine data access

Software function:

| Data interface          |                                  | Production Work Order             | Station / Material Table |
|-------------------------|----------------------------------|-----------------------------------|--------------------------|
| Material storage        | Prepare Bill of Materials        | Print management                  | Outbound review          |
| Material out of storage | Multi-work order merge           | Material goes<br>through the bill | Dismantling management   |
| Over-issue record       | Inventory material<br>management | Hardwa                            | re management            |

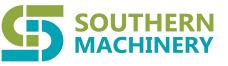

#### **Feature of Shelf**

#### Structural dynamic adjustment:

1. The storage position can be flexibly adjusted in width, supporting multiople specifications (7/13/15 inch) dynamic adjustment of materials of different thickness 2. Scan code on PDA supports merge and split storage locations

3.LED lights corresponding to the location adjustment dynamic binding related position

#### Take out the partition net to be adjusted

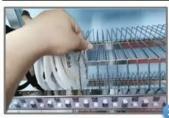

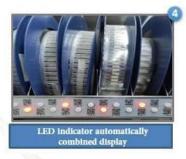

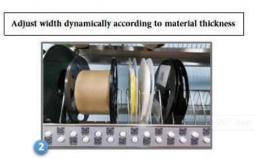

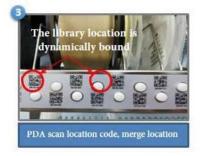

#### Safe and relible control:

Each material rack is equipped with an industrial PC (optional), no series connection and flying wire connection are required, and wiring and layout are more flexible

TCP / IP communication, support network cable connection, and support wireless 2.4/ / 5G at the same time, the response speed is fater; The wireing in the shelf is connected thriugh the wiring board, the wiring is clear, and there is no manual method such as adhesive tape and heat shrinkable tube;

#### Flexible interface expansion:

Flexible connectioin with multiple business systems, SAP/Oracle/hopFlow and many other well-known ERP/MES success cases; Provide HTTP + JSON secondary develoopment interface, cross-platform multi-language support;

#### Software funciton expansion:

For the production mode of small batch multi-work orders, it provides functions such as sending materials by station / fsat online material search / work order continuous hitting;

Can be connected to a variety of smart devices (X-Ray counting machine / automatic labeling machine / task kanban) to empower the smart factor

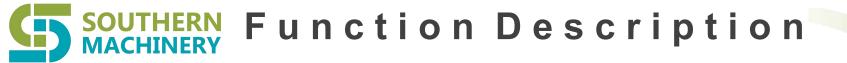

| Module                                             | NO. | Function name                             | Function detail                                                                                                    | Remark                                                                                                    |
|----------------------------------------------------|-----|-------------------------------------------|----------------------------------------------------------------------------------------------------|----------------------------------------------------------------------------------------------------|
|                                                    | 1   | scan the code<br>warehousing<br>(specify) | <ol> <li>Submit warehousing documents and<br/>generate warehousing information</li> <li>The system automatically selects the<br/>location and lights up</li> <li>The light goes off after scanning the<br/>product barcode</li> </ol>                       | The storage location of<br>the goods is randomly<br>assigned by the system                                      |
| Scan the<br>code in and<br>out of the<br>warehouse | 2   | scan the code<br>warehousing<br>(random)  | <ol> <li>Submit warehousing documents and<br/>generate warehousing information</li> <li>Randomly select a location in the<br/>warehouse and scan the location in the<br/>warehouse</li> <li>Scan the barcode of the goods into the<br/>warehouse</li> </ol> | The warehouse location<br>is randomly selected by<br>the warehouse staff                                        |
|                                                    | 3   | scan the code<br>warehousing              | <ol> <li>Import the material preparation list<br/>and generate the outbound list</li> <li>System batch lights</li> <li>Turn off the lights after scanning the<br/>barcode</li> </ol>                                                                        | Follow the FIFO<br>principle. Standard<br>version does not include<br>cargo analysis and<br>mantissa processing |
| Manual in<br>and out                               | 1   | Manual storage                            | <ol> <li>Enter the location and material<br/>information, light up</li> <li>Scan the reel barcode into the<br/>warehouse, the light is off</li> </ol>                                                                                                    |                                                                                                    |
|                                                    | 2   | Manual delivery                           | <ol> <li>Enter the location, the material<br/>information lights up</li> <li>Scan the reel barcode for storage, the<br/>light is off</li> </ol>                                                                                                    |                                                                                                    |

#### **SOUTHERN** MACHINERY

Function Description

| Module      | NO. | Function name                          | Function detail                                                                                                    | Remark       |
|-------------|-----|----------------------------------------|----------------------------------------------------------------------------------------------------|--------------|
|             | 1   |                                        | Click on the goods list ""light up"" button to light up all the goods on the shelves                                                  |              |
|             | 2   |                                        | Click on the goods list ""light"" button, all the goods on the shelves<br>lights out                                                  |              |
| Data        | 3   |                                        | Retrieve the list of space bank spaces and click the ""Light Up"" button.<br>All hollow storage spaces are lit up                     |              |
| search      | 4   |                                        | Retrieve the list of vacant storage spaces and click the ""Lights Out""<br>button, all the vacant storage spaces will be extinguished |              |
|             | 5   | All lights in the<br>warehouse are up  | Click on the ""Light Up"" button in the inventory list to light up all inventory spaces                                               |              |
|             | 6   | All lights in the<br>warehouse are out | Click on the ""Lights Out"" button in the inventory list, all the lights<br>in the inventory will go out                              |              |
|             | 7   | Material Search<br>Function            | Choose to search according to material name, material code, shelf,<br>warehouse location and other conditions                         |              |
|             | 8   |                                        | According to the material query results, click on the list of ""light"" to<br>light up the query results warehouse lights             |              |
|             | 1   |                                        | Click on the goods list ""light up"" button to light up all the goods on the shelves                                                  |              |
| Data search | 2   |                                        | Click on the goods list ""light"" button, all the goods on the shelves<br>lights out                                                  |              |
|             | 3   |                                        | Retrieve the list of space bank spaces and click the ""Light Up"" button.<br>All hollow storage spaces are lit up                     |              |
|             | 4   |                                        | Retrieve the list of vacant storage spaces and click the ""Lights Out""<br>button, all the vacant storage spaces will be extinguished |              |
|             | 5   | All lights in the<br>warehouse are up  | Click on the ""Light Up"" button in the inventory list to light up all inventory spaces                                               | .SMThelp.con |

# **SOUTHERN** Function Description

| Module                         | NO.      | Function name                              | Function detail                                                                            | Remark                                                                     |                                           |
|--------------------------------|----------|--------------------------------------------|--------------------------------------------------------------------------------------------|----------------------------------------------------------------------------|-------------------------------------------|
|                                | 1        | (specify)                                  | 1.Submit warehousing documents and generate warehousing information                        |                                                                            |                                           |
|                                |          |                                            | 2.The system automatically selects the<br>location and lights up                           | The storage location of<br>the goods is randomly<br>assigned by the system |                                           |
|                                |          |                                            | 3.The light goes off after scanning the product barcode                                    |                                                                            |                                           |
| Scan the code                  |          | 2 scan the code<br>warehousing<br>(random) | 1.Submit warehousing documents and generate warehousing information                        |                                                                            |                                           |
| in and out of<br>the warehouse | 2        |                                            | 2.Randomly select a location in the<br>warehouse and scan the location in the<br>warehouse | The warehouse location<br>is randomly selected by<br>the warehouse staff   |                                           |
|                                |          |                                            | 3.Scan the barcode of the goods into the warehouse                                         |                                                                            |                                           |
|                                |          |                                            | scan the code                                                                              | 1.Import the material preparation list<br>and generate the outbound list   | Follow the FIFO<br>principle. Standard    |
|                                | 3        | warehousing                                | 2.System batch lights                                                                      | version does not include                                                   |                                           |
|                                |          |                                            |                                                                                            | 3.Turn off the lights after scanning the barcode                           | cargo analysis and<br>mantissa processing |
|                                | 1        | 1                                          | 1 1 1 1                                                                                    | 1.Enter the location and material information, light up                    |                                           |
| Manual in and                  |          | Manual storage                             | 2.Scan the reel barcode into the<br>warehouse, the light is off                            |                                                                            |                                           |
| out                            | ŋ        |                                            | 1.Enter the location, the material information lights up                                   |                                                                            |                                           |
|                                | 2 Manual | Manual delivery                            | 2.Scan the reel barcode for storage, the light is off                                      |                                                                            |                                           |

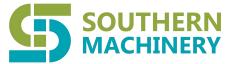

Function Description

| Module              | NO. | Function name                                                | Function detail                                                                                                    | Remark |
|---------------------|-----|--------------------------------------------------------------|----------------------------------------------------------------------------------------------------|--------|
|                     | 9   |                                                              | According to the material search results, click on the<br>list ""Extinguish Lights""                                                                            |        |
|                     | 10  | Material search result<br>selection light up                 | According to the material search results, check part of<br>the material click on the list ""light"", light up the<br>query results and check the library lights |        |
| Data search         | 11  | Material search results<br>choose to extinguish<br>the light | Material query results in choosing to turn off the lights                                                                                                    |        |
|                     | 12  | Inbound and outbound<br>search records                       | Select the material, date, type of access, and other conditions to search for access records                                                                    |        |
|                     | 13  | Export EXCEL function                                        | System all list query results exported to EXCEL                                                                                                    |        |
|                     | 1   | Database connection<br>settings                              | Connect to database, support SQL2014.SQL2016                                                                                                    |        |
| Settings            | 2   | Device connection<br>settings                                | Set serial port number and baud rate                                                                                                    |        |
|                     | 3   | Refresh the server                                           | Refresh the server and clear the cache                                                                                                    |        |
| Master Data         | 1   | Material and storage<br>base                                 | Import material information and bind it to the warehouse location                                                                                               |        |
|                     | 2   | Library table<br>maintenance                                 | Add, modify, delete library information                                                                                                    |        |
| Jacoba & Dorminsion | 1   | User Management                                              | Add, delete, modify users                                                                                                    |        |
| Users & Permissions | 2   | Permission Management                                        | Search permissions, data permissions, function permissions, etc.                                                                                                |        |

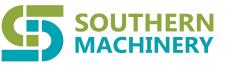

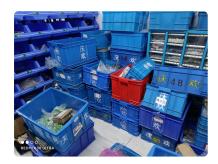

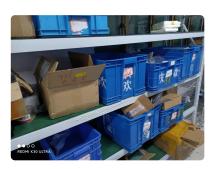

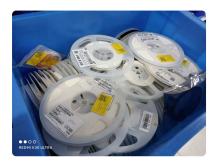

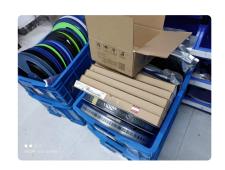

# Before Use

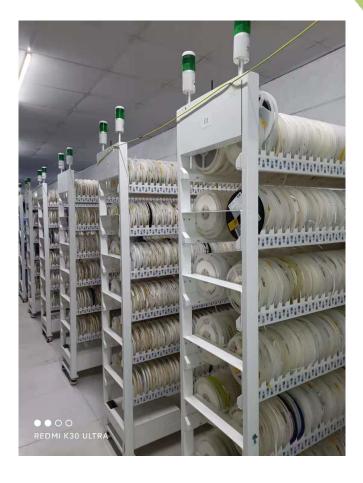

# After Use

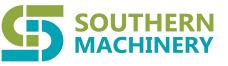

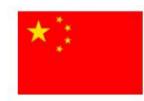

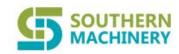

# Shenzhen Southern Machinery Sales And Service Co., Ltd

- 1. One-stop Shopping, Providing Quality Smt Peripheral Equipment,
- 2. Experienced Engineers Provide After-sales Installation & Training Services.
- 3. Customized Solutions.
- 4. All Equipment Has Ce Certification, UI Certification.RoHS Certification
- 5. Provide Sea Freight, Customs Clearance Delivery Service. Buying Ai Smt Accessories Free Shipping.

# OUR CLIENTS Schneider Electric JABIL FIN 山山KI® LITEON® FOXCODO® 資源上本大学

www.smthelp.com